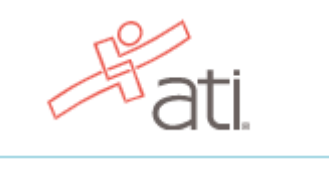

**To set up your ATI testing account, go to https://www.atitesting.com/ Step 1: Select Create an Account and follow Steps 1-8.**

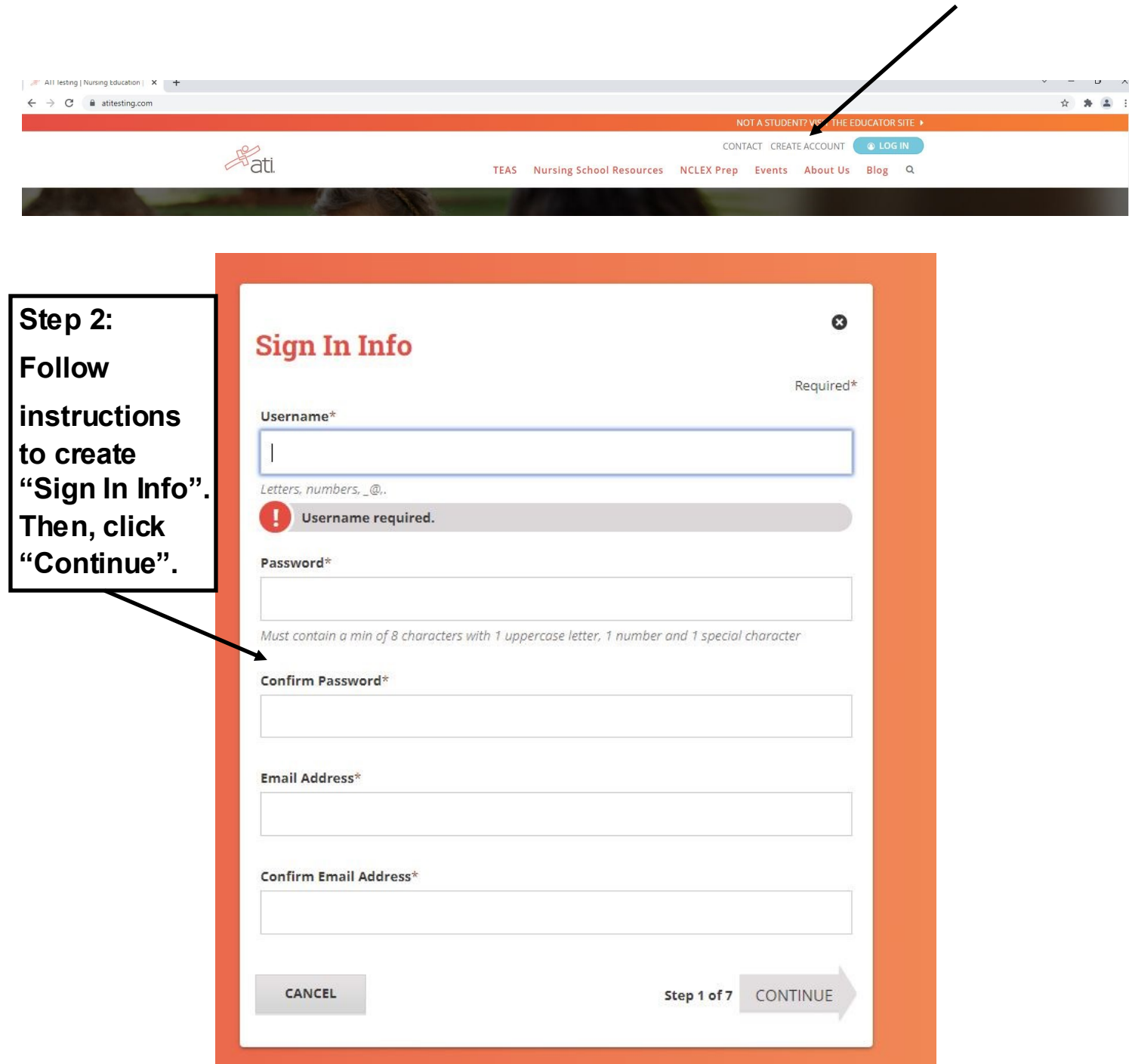

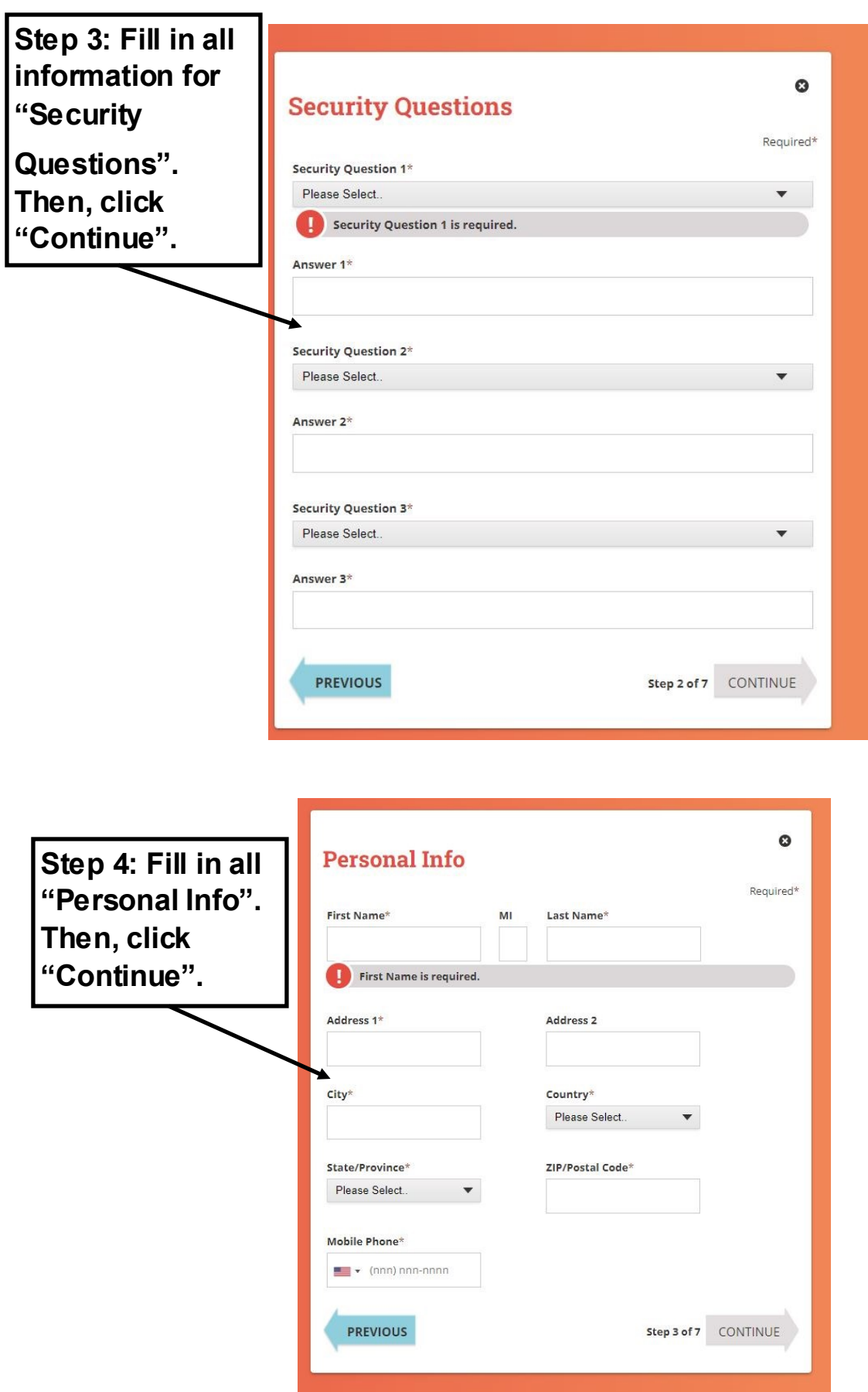

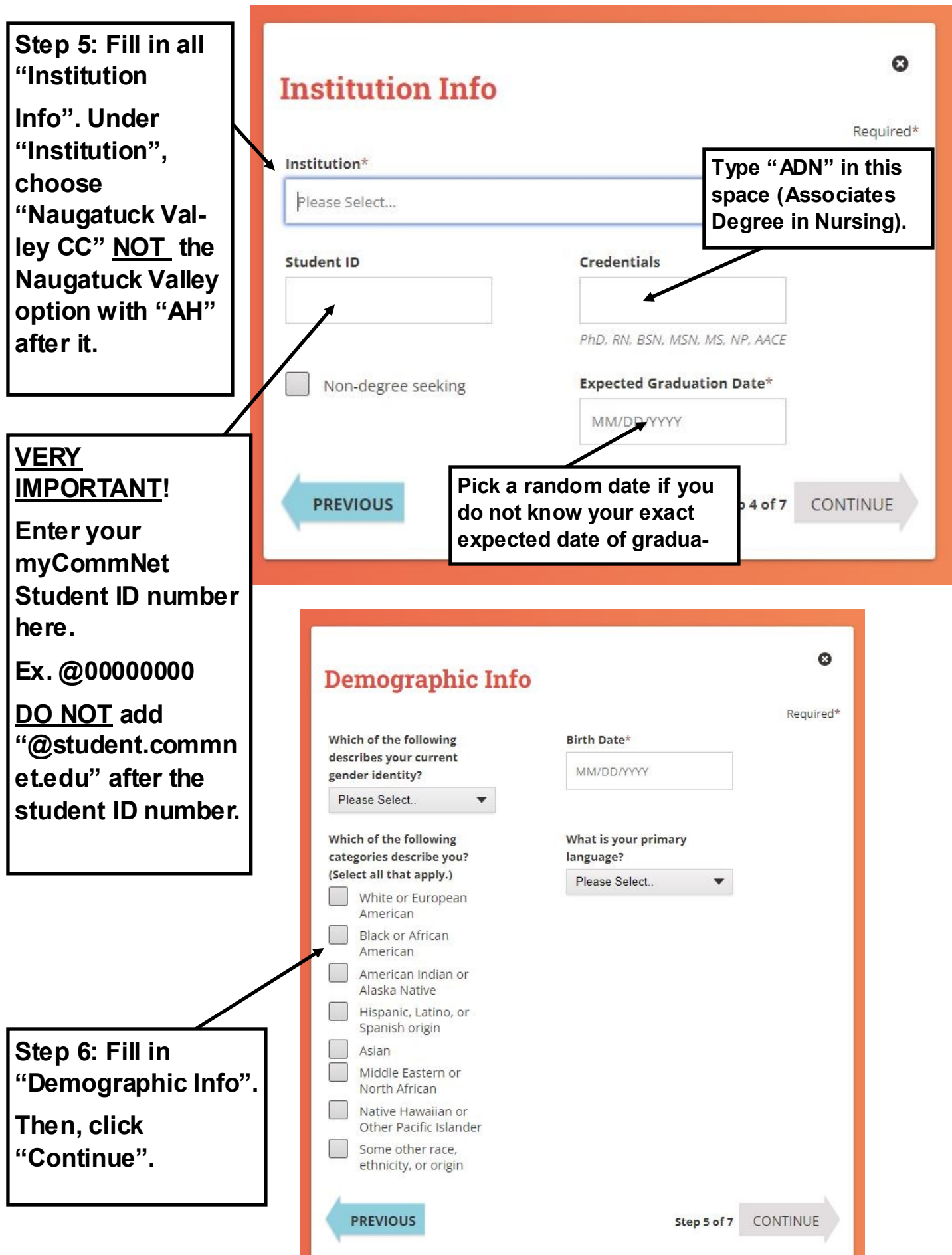

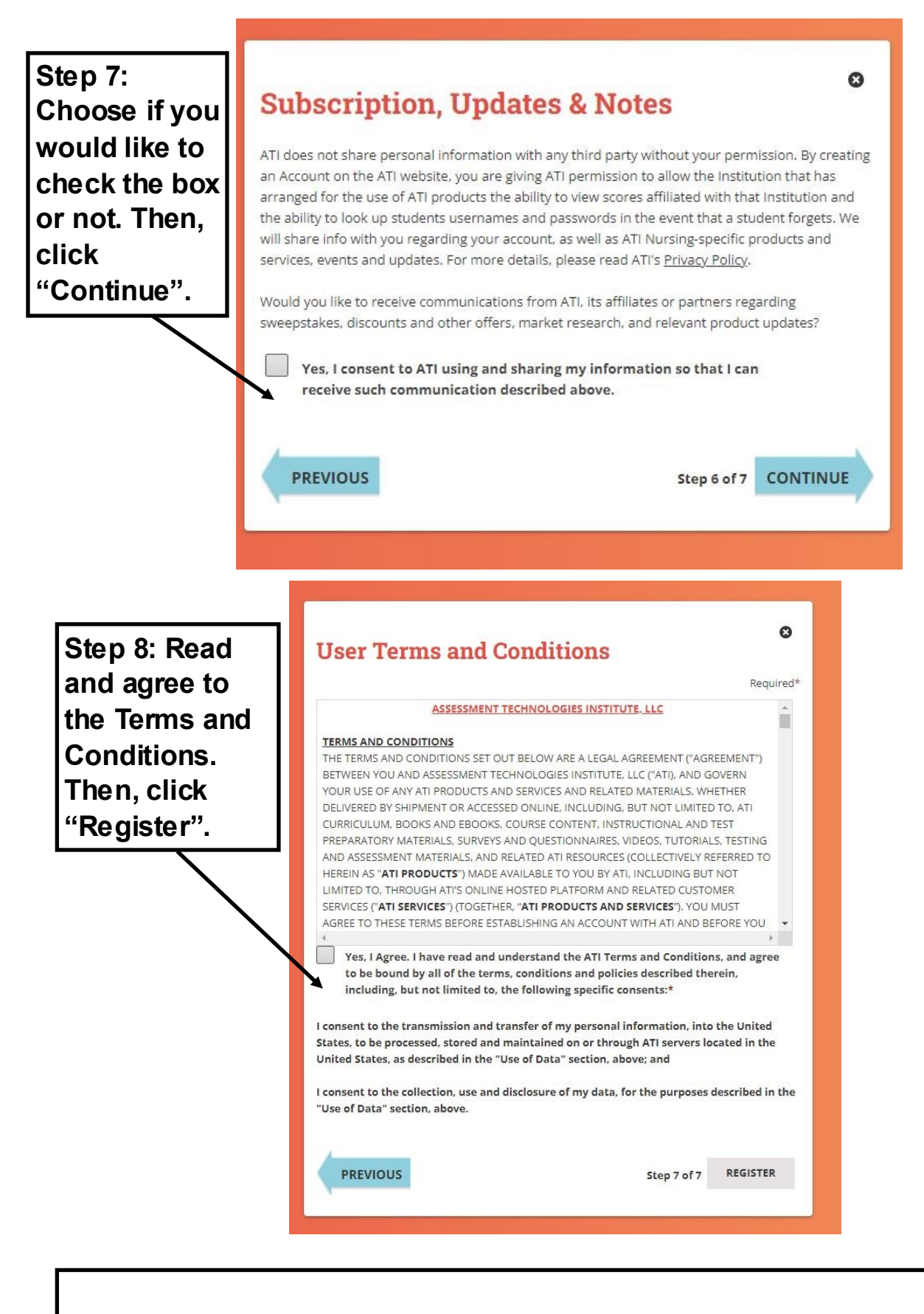

**You are now ready to Register for the TEAS.**